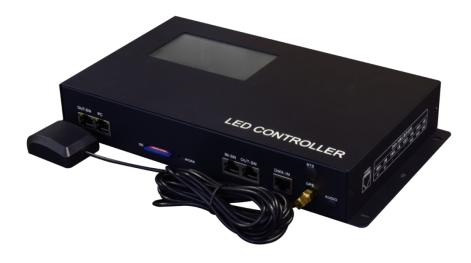

# SN510 MANUAL

Version: 2.4

Model: SN-510-G5 SN-510G-G5 SN-510B-G5

2021-06

## <u>CONTECT</u>

| 1. FUNCTION OVERVIEW                           | 1  |
|------------------------------------------------|----|
| 2. TECHNICAL PARAMETERS                        | 1  |
| 2.1. PRODUCT INFORMATION                       | 1  |
| 2.2. ERROR CODE                                | 2  |
| 3. CONNECTION INSTRUCTION                      | 2  |
| 3.1. INPUT PORT                                | 2  |
| 3.2. GPS CONNECTION AND NOTES                  | 3  |
| 3.3. CASCADE CONNECTION                        |    |
| 3.4. BTS CONNECTION AND NOTES                  | 4  |
| 3.5. DMX CONNECTION                            | 4  |
| 3.6. OPTICAL FIBER COMMUNICATION               | 5  |
| 4. BASIC OPERATION                             | 5  |
| 4.1. INTERFACE INTRODUCTION                    | 5  |
| 4.2. UNLOCK CONTROLLER                         | 5  |
| 4.3. CONTROL SETTING                           | 6  |
| 4.3.1. EFFECT                                  | 6  |
| 4.3.2. SPEED                                   | 6  |
| 4.3.3. LOOP                                    | 6  |
| 5. MENU SETTING                                | 7  |
| 6. ADDITIONAL FUNCTION                         |    |
| 6.1. CASCADE CONTROL                           | 8  |
| 6.2. DMX512 CONTROL                            | 9  |
| 6.3. TIME CONTROL                              |    |
| 6.4. BTS SETTING                               | 11 |
| 7. ADDRESSABLE                                 | 11 |
| 7.1. CHIP SUPPORTED                            | 11 |
| 7.2. ADDRESSING SETTINGS                       | 12 |
| 7.3. RE-ADDRESSING                             |    |
| 7.4. PARAMETER SETTINGS                        | 13 |
| 7.5. SUCCESSFULLY ADDRESSED AND SET PARAMETERS | 14 |
| 7.6. ADDRESSING IN LED PLAYER                  |    |
| 8. ADDRESSING CHECK                            |    |
| 9. CONFIGURATE ADDRESS                         |    |
| 9.1. LED PALYER SETTINGS AND OUTPUT            | 17 |
| 9.2. CONTROLLER OPERATION                      |    |
| 10. PROGRAMME LIST                             | 18 |
| 10.1. EDIT PROGRAMME LIST                      |    |
| 10.2. SETTING PLAYING DURATION                 | 19 |
| 11. IP SETTING IN PC                           |    |
| 12. OUTPUT SD FILE AND COPY                    | 20 |
| 12.1. OUTPUT SD FILE                           | 20 |
| 12.2. COPY BY LED PLAYER                       | 21 |
| 12.3. SD CARD COPY                             |    |
| 13. FITTINGS                                   | 21 |

## **1. FUNCTION OVERVIEW**

- 1. Support both PC control and SD card control. Work with EN controller, can switch freely between PC control and SD card control which is flexible and convenient.
- 2. When SN-510 works as master controller in intelligent control system, the animations of EN controller at the same link can be changed by just changing effect files in the SD card. The SD card file cannot be renamed.
- 3. Each SN-510 can control 400,000 channels or 154pcs controllers when it works as master controller in SD card control.
- 4. Time control, cascade sync, GPS satellite sync, BTS sync and DMX control are optional as additional functions.
- 5. Specialized software of making animation is included, user can make their own effects.

## 2. TECHNICAL PARAMETERS

### 2.1. PRODUCT INFORMATION

| Input voltage:AC 100V - 240VCascade signal:[Cascade of SN] optocoupler<br>[PC - SN, SN - EN] SW Ethernet ProtocolLoading:40W channelsNetwork interface:RJ45 Ethernet interfaceOutput control:154pcs controller at most (preferably no more than 80pcs).Working power:<10WWorking temperature: $-15^{\circ}C \sim 60^{\circ}C$ Relative humidity: $\leq 50\%$ RHTransmission distance:Use UTP—unshielded twisted pair cable, distance between the controllers ca<br>100m.<br>Please add signal amplifier if the distance of SN cascade is over 100m.<br>For further distance of SW Ethernet Protocol, optical fiber converter can be u<br>and the distance of SW Ethernet Protocol, optical fiber converter can be u<br>and the distanc |       |
|----------------------------------------------------------------------------------------------------|-------|
| [PC - SN, SN - EN] SW Ethernet ProtocolLoading:40W channelsNetwork interface:RJ45 Ethernet interfaceOutput control:154pcs controller at most (preferably no more than 80pcs).Working power:<10W                                                                                                    |       |
| Loading:40W channelsNetwork interface:RJ45 Ethernet interfaceOutput control:154pcs controller at most (preferably no more than 80pcs).Working power:<10W                                                                                                    |       |
| Network interface:       RJ45 Ethernet interface         Output control:       154pcs controller at most (preferably no more than 80pcs).         Working power:       <10W                                                                                                    |       |
| Output control:       154pcs controller at most (preferably no more than 80pcs).         Working power:       <10W                                                                                                    |       |
| Working power:<10W                                                                                                    |       |
| Working temperature:       -15 °C ~ 60 °C         Relative humidity:       ≤ 50% RH         Transmission distance:       Use UTP—unshielded twisted pair cable, distance between the controllers ca         100m.       Please add signal amplifier if the distance of SN cascade is over 100m.         For further distance of SW Ethernet Protocol, optical fiber converter can be up                                                                                                    |       |
| Relative humidity:       ≤ 50% RH         Transmission distance:       Use UTP—unshielded twisted pair cable, distance between the controllers ca         100m.       Please add signal amplifier if the distance of SN cascade is over 100m.         For further distance of SW Ethernet Protocol, optical fiber converter can be up                                                                                                    |       |
| Transmission distance: Use UTP—unshielded twisted pair cable, distance between the controllers ca<br>100m.<br>Please add signal amplifier if the distance of SN cascade is over 100m.<br>For further distance of SW Ethernet Protocol, optical fiber converter can be u                                                                                                    |       |
| 100m.<br>Please add signal amplifier if the distance of SN cascade is over 100m.<br>For further distance of SW Ethernet Protocol, optical fiber converter can be u                                                                                                    |       |
| and the distance can reach Flyre                                                                                                    |       |
| and the distance can reach 5 km.                                                                                                    |       |
| IP20 (Prevent people from touching the components inside electrical applian<br>prevent object which diameter is more than 12.5mm from getting in, no spec<br>IP grade: protection to water or moisture.)                                                                                                    |       |
| 1.Please do not install the controller in magnetic, high pressure, high temper<br>or seriously wet environment.                                                                                                    | ature |
| <ol><li>Please do connect the earth safely in order to reduce risks of fire and dama<br/>which cause by short circuit.</li></ol>                                                                                                    | ge    |
| 3.Please ensure AC100-240V power supply is used, and same polarity is conn<br>between transformer and controller in order to guarantee the proper supp<br>voltage.                                                                                                    |       |
| 4.No waterproof function in the control system, please pay attention on rain                                                                                                    | oroof |
| Working environment: and waterproof during installing.                                                                                                    |       |
| Net weight: 1.3kgs                                                                                                    |       |
| Size: L285*W156*H44                                                                                                    | _     |
| (Unit mm)                                                                                                    |       |

## 2.2. ERROR CODE

| Error | Introduction                                       | Reason                                                    |
|-------|----------------------------------------------------|-----------------------------------------------------------|
| ER01  | No SD card                                         | Poor seat connection. / No SD card.                       |
| ER02  | SD card no response                                | Card is broken. / Card doesn't support read sequentially. |
| ER03  | Cannot reset SD card                               | Card is broken. / Card doesn't support read sequentially. |
| ER04  | Cannot activate SD card                            | Card is broken. / Card doesn't support read sequentially. |
| ER05  | Cannot read SD card                                | Cannot read part of the card. / Bad connection.           |
| ER06  | Cannot find feature code                           | Card is unformatted. / No file.                           |
| ER07  | SD card file sequence doesn't match the controller | SD card file error. / Unfinished video merging.           |
| ER09  | Control sequence doesn't match file sequence       | Player setting does not match the cover number.           |
| ER10  | Wrong password                                     | Input wrong password.                                     |
| ER11  | UID does not match                                 | Two UID in controller are not matched.                    |
| ER12  | UID error in config file                           | UID in player does not match the one in controller.       |
| ER13  | Controller is not fully unlocked/mismatched UID    | Controller is not fully unlocked.                         |
| ER14  | UID error in SD card                               | UID in SD card does not match the one on controller.      |

## **3. CONNECTION INSTRUCTION**

## **3.1. INPUT PORT**

| OUT-EN PC |             | IN-SN OUT-SN | DMX IN | BTS |       |
|-----------|-------------|--------------|--------|-----|-------|
|           | SD 🖅 💬 WORK |              |        | GPS | AUDIO |

| Interface               | Function                                    |                                                                            |  |  |  |  |  |  |
|-------------------------|---------------------------------------------|----------------------------------------------------------------------------|--|--|--|--|--|--|
| RJ45 port (OUT-EN)      | Output to conne                             | ct EN controller.                                                          |  |  |  |  |  |  |
|                         | Top left light                              | Indicator light, flicker synchronously with system frame rate.             |  |  |  |  |  |  |
|                         | Top right light                             | Data light, flicker indicates normal connection and data transmission      |  |  |  |  |  |  |
|                         |                                             | between master controller and slave controller.                            |  |  |  |  |  |  |
| RJ45 port (PC)          | While connected                             | with PC, it is used as an alternative scheme of the system. And it receive |  |  |  |  |  |  |
|                         | and send data in                            | priority.                                                                  |  |  |  |  |  |  |
|                         | Top left light                              | Indicator frame rate light, flicker synchronously with system frame        |  |  |  |  |  |  |
|                         |                                             | rate.                                                                      |  |  |  |  |  |  |
|                         | Top right light                             | Data light, flicker indicates normal connection and data transmission      |  |  |  |  |  |  |
|                         |                                             | between PC and master controller.                                          |  |  |  |  |  |  |
| SD                      | SD card slot. The                           | yellow light flickers while the controller reads data properly.            |  |  |  |  |  |  |
| RJ45 port (IN / OUT-SN) | Input / output of                           | cascade.                                                                   |  |  |  |  |  |  |
| DMX-IN                  | Accessing and be                            | controlled by DMX512 console.                                              |  |  |  |  |  |  |
| BTS                     | BTS antenna interface. (Optional function.) |                                                                            |  |  |  |  |  |  |
| GPS                     | GPS antenna interface. (Optional function.) |                                                                            |  |  |  |  |  |  |
| AUDIO                   | Reserved interface.                         |                                                                            |  |  |  |  |  |  |

### **3.2. GPS CONNECTION AND NOTES**

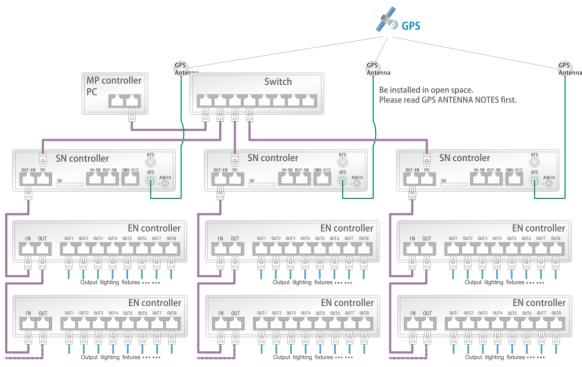

RJ45(T568B) UTP network cable (purple) must less than 100m. It will be 5kms with optical fiber. Output lighting fixtures cable refer to Signal Cables Connection Notes.

2m GPS antenna is provided. User can also purchase GPS marine antenna with standard SMA interface according to on-site engineering requirement. The longer the antenna is, the more difficult to search satellite.

#### Notes:

- a) GPS Antenna should be installed in open space to guarantee view angle within 30 degree, there is no big shades (such as trees, iron towers, buildings etc.). GPS Antenna should be more than 2m away from the metal objects which size is bigger than 20cm.
- b) Due to the satellite appearing on the equator more than other places, it preferably put the GPS antenna in the south of location for the north hemisphere.
- c) Please don't put GPS antenna around other transmitting and receiving equipment to avoid radiation of other transmitting antenna facing to GPS antenna. Please keep them 2m away with each other.

### **3.3. CASCADE CONNECTION**

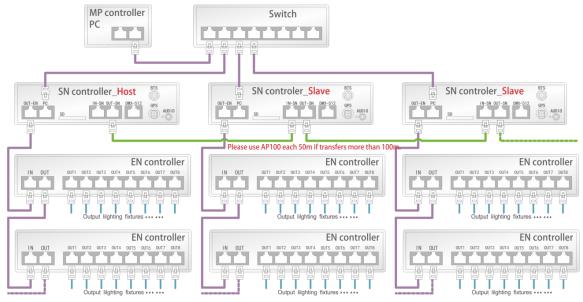

RJ45(T568B) UTP network cable (purple) must less than 100m. It will be 5kms with optical fiber. Output lighting fixtures cable refer to Signal Cables Connection Notes.

## **3.4. BTS CONNECTION AND NOTES**

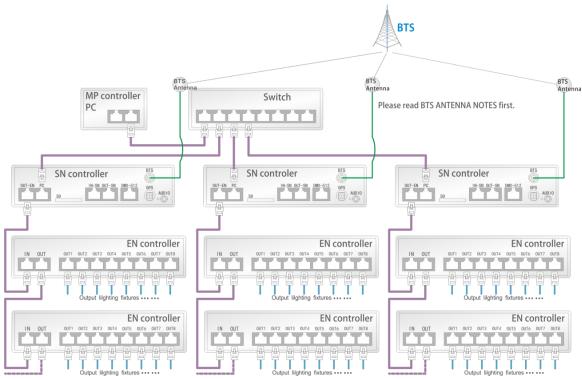

RJ45(T568B) UTP network cable (purple) must less than 100m. It will be 5kms with optical fiber. Output lighting fixtures cable refer to Signal Cables Connection Notes.

3m GSM cable is provided, user can purchase GSM (2G) navigation antenna according to on-site engineering requirement. The longer the cable is, the greater the signal will attenuate. Place the antenna according to the following requirements.

Notes:

a) Place the BTS antenna as high as possible and close to the outdoor open area.

b) As close as possible to one of the telecommunications CDMA communication base station, to avoid influencing receiving capability by bad signal.

c) Only apply in China.

## **3.5. DMX CONNECTION**

User can adjust the effect, speed and brightness by DMX512 console.

Connection:

P1 = GND, P2 = D-/B, P3 = D+/A

Operation refers to the "DMX512 DECODING" section.

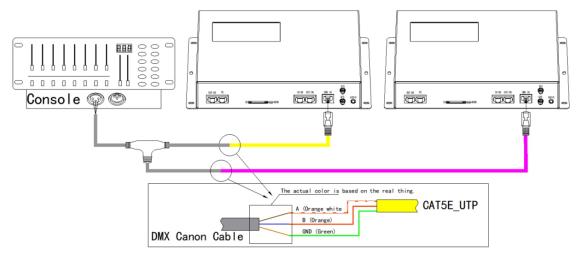

## **3.6. OPTICAL FIBER COMMUNICATION**

Must use single mode transceivers. User can use single fiber or double fiber (alternative) according to on-site condition. The double fiber transceiver must be connected with two optical fibers. It cannot use in EN controller when ID is 00 and

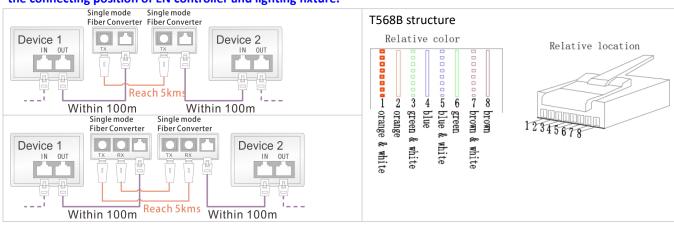

#### the connecting position of EN controller and lighting fixture.

## 4. BASIC OPERATION

## **4.1. INTERFACE INTRODUCTION**

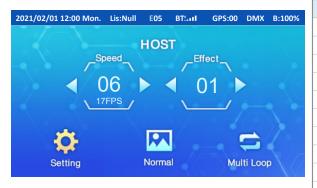

The icon of unsupported functions will not display.

| Display                | Introduction                            |
|------------------------|-----------------------------------------|
| Speed                  | Current speed.                          |
| Effect                 | Current effect.                         |
| HOST                   | Function display.                       |
| Setting                | Select and enter the setting menu.      |
| Normal                 | Current control mode.                   |
| Multiple / Single Loop | Current Play mode, press to switch.     |
| 2019/06/01 12:00 SAT.  | Current setting date and time.          |
| E05                    | Error prompt for card reading.          |
| List: Null             | Current list of time control.           |
| BTS:                   | Signal strength of BTS.                 |
| DMX                    | Controller access DMX512 console.       |
| GPS:01                 | Signal strength of GPS satellite.       |
| B:100%                 | Current brightness of lighting fixture. |
|                        |                                         |

## **4.2. UNLOCK CONTROLLER**

Enter the screen saver state after no operation for a period. Double click the icon "Double Click" to unlock main interface.

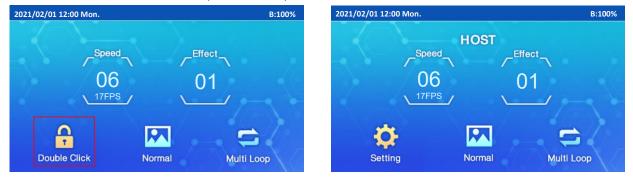

## 4.3. CONTROL SETTING

### 4.3.1.EFFECT

Select the number under "Effect", select ◀ / ► to change effect, and it will be changed from multiple loop to single loop.

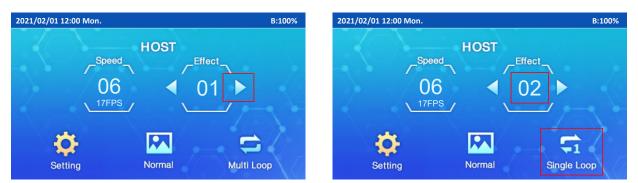

### 4.3.2.SPEED

Select the number under "Speed", select ◀ / ► to set it. The less the value, the quicker the speed.

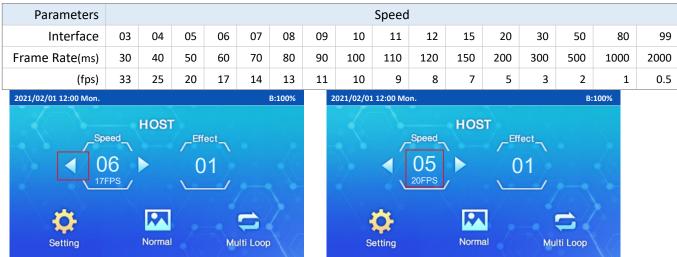

### 4.3.3.LOOP

Select "Multi Loop" to switch loop mode. There are Multiple Loop, Single Loop and Random play. Random play is unavailable when the controller supports GPS / BTS functions.

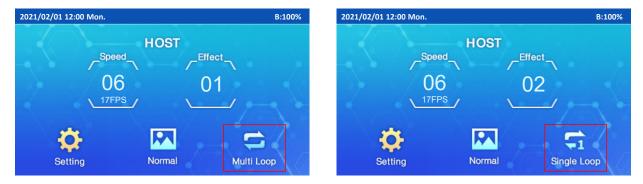

## 5. MENU SETTING

Select the "Settings" of main interface to enter the menu settings. All Settings are valid in real time.

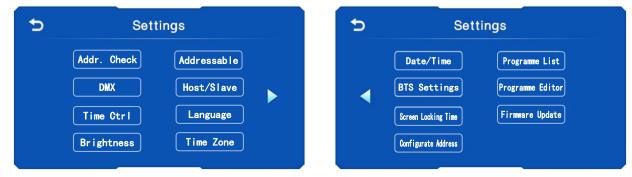

| Selection                          | Interface                                                                                                    | Instructions                                                                                                    |
|------------------------------------|----------------------------------------------------------------------------------------------------|----------------------------------------------------------------------------------------------------|
| Addressing<br>Check<br>Addressable | Addressing Check<br>Increment: 0001<br>Check Mode: Pile up<br>Current LEDS<br>◀ 0001 ►<br>Addressable Mode                                                              | <ul> <li>Light up the lighting fixture to verify that its address is correct.</li> <li>Check Mode: Pile / Point.</li> <li>Current LEDS: Select ◄ / ► to set value.</li> <li>Or select current LEDS to enter setting interface.</li> <li>Address the lighting fixture.</li> </ul> |
|                                    | Auto Addressable<br>Again<br>Parameter Setting                                                                                                    |                                                                                                    |
| DMX                                | DMX Setting         ▲       ▲         0       0         ▼       ▼         Console reception mode:       Digital Console         DMX Channel Relation:       Many to one | Select ▼ / ▲ to set the address value. (Range: 1 - 504.)<br>Select Digital Console / Push Rod console to set the controller<br>receiving console mode.                                                                                                    |
| Host/Slave                         | Host/Slave                                                                                                    | Set the controller to host or slave.                                                                                                    |
| Time Control                       | Time Control<br>Close<br>SD Card                                                                                                    | Set the controller to time control.                                                                                                    |
| Language                           | LANGUAGE<br>中文<br>English                                                                                                    | Set the interface language.                                                                                                    |
| Brightness                         | Brightness           Red:         ≤100%         Green:         ≤100%           Blue:         ≤100%         White:         ≤100%           All:         ≤100%         ►  | Select ◀ / ► to set value. (Range is 0%~100%.) 0% is black and 100% is the brightest. All channels are valid independently. For example, "Red/Green/Blue/White/All" are 50/100/100/100/100 respectively. In this case, "All" is set to 50 and red becomes 25.                    |
| Time Zone                          | Time Zone<br>◀ UTC+8 ►                                                                                                    | Select ◀ / ► to set value. Range is -11 - +12. Only apply to GPS synchronization.                                                                                                    |
| Date/Time                          | Date/ Time<br>2021/01/01<br>12:00                                                                                                    | Select the value to enter the setting interface. Select ▼ / ▲ to set value. The data and time are updated bases on GPS when the GPS synchronization is enabled.                                                                                                    |
| BTS Settings                       | BTS Setting<br>Sec: ◀ 00 ►<br>Msec: ◀ 0000 ►                                                                                                    | Correct the time of receiving BTS for each controller to avoid unsynchronized effect caused by signal difference of base stations. Select ◀ / ► to set value.                                                                                                    |
| Screen<br>Locking Time             | Screen Locking Time <ul> <li>I mins</li> </ul>                                                                                                    | Select ◀ / ► to set value. (30 seconds, 1 minute, 5 minutes, 30 minutes and perpetual.)                                                                                                    |

| Selection              | Interface                                                                                                    | Instructions                                                                                                 |
|------------------------|----------------------------------------------------------------------------------------------------|----------------------------------------------------------------------------------------------------|
| Configurate<br>Address | 1                                                                                                    | Select and start addressing the lighting fixtures according to SD card. Please refer to CONFIGURATE ADDRESS. |
| Programme<br>List      | Programme List<br>List 1 OFF<br>List 2 OFF<br>List 3 OFF<br>List 4 OFF                                                                                                    | Enable the playing list which set in the Program editing.                                                    |
| Programme<br>Editor    | Programme Editor       Progrmame     Duration     Progrmame     Duration       Image: Image: Image | Edit the playback time of a single animation.                                                                |
| Firmware<br>Update     | Firmware Update<br>Get current version information                                                                                                    | Select and copy the version information into SD card.                                                        |

## 6. ADDITIONAL FUNCTION

## 6.1. CASCADE CONTROL

When the project needs to be controlled by multiple cascading controllers, connect the host with slave controllers by cables to make the whole project synchronous.

- 1. Quickly click HOST on the interface 3 times to enter menu setting. Select HOST to become SLAVE.
- 2. Connect two controllers by UTP CAT5E for synchronization. Connection refers to the CASCADE CONNECTION section.

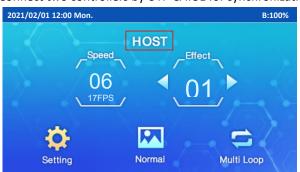

3. Setup multiple SN controllers in the LED Player.

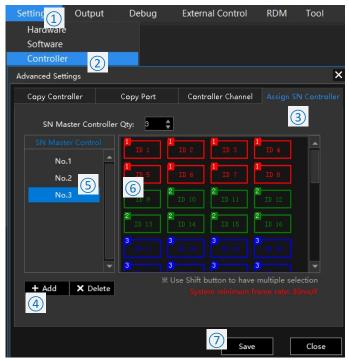

1 Click "Setting".

Host.

- (2) Click "Controller".
- (3) Click "Assign SN Controller".

SYNC appears and flickers

received the signal from

when slave controller

SLAVE

SYNC

- (4) Click "+Add" to increase SN controller.
- (5) Click "No.2".
- (6) Click "ID9, ID10, ID11, ID12, ID13, ID14, ID15,ID16".
- (7) Click "Save" and close the window.
- (8) Output the SD card file and copy it into SD card.

Multiple master controls can be repeated point 5 and 6 operation.

Note, if there is only one SN controller in the project, we can skip this setting and directly output the SD card file and copy.

## 6.2. DMX512 CONTROL

User can adjust the effect, speed and brightness by DMX512 console.

The same or different addresses can be set in the controller, so that DMX512 console is able to control several controllers

with same or different effects. The actual effect is determined by SD card and mode selection of the controller. Connection

refers to the DMX CONNECTION section.

Select  $\mathbf{\nabla}$  /  $\mathbf{\Delta}$  to set DMX address value.

Formula of address setting: (N-1)\* 12 + 1. N represents the N<sup>th</sup> controller.

Effect 00 is black and Effect 99 is playing in multiple loop.

Select Filter / Immediate to set the controller receiving console mode.

Push Rod Console: When DMX console stops operating for 0.5 seconds, it responds to the control lighting fixture.

Digital Console: It responds to the control lighting fixture of DMX console parameters.

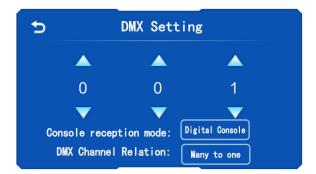

Range of console values: One to one. (Channel values are incremented by ones.)

| 5         | 01  |     | 02       | 03      |       |         |     | 04         |      | 05        | 06  | 07   |      | 08           |     | 09        |     | 10        |     | 11        |     | 12        |   |
|-----------|-----|-----|----------|---------|-------|---------|-----|------------|------|-----------|-----|------|------|--------------|-----|-----------|-----|-----------|-----|-----------|-----|-----------|---|
| Channel   |     |     | Speed    | (       | Contr | ol Mode |     | Effect     |      | Effect    |     |      | Brig | htOverall    | Bri | ghtCH.R   | Bri | ghtCH. G  | Bri | ghtCH. B  | Bri | ghtCH. W  |   |
| <u>le</u> |     | Set | Range    | S       | et    | Range   | Set | et Range S |      | Set Range |     |      | Set  | Range        | Set | Range     | Set | Set Range |     | Range     | Set | Range     |   |
|           |     | 99  | 99 ~ 255 |         | Þ     |         | 90  | 9 ~ 255    | 09   | 9 ~ 255   |     |      | 100  | 100 ~ 255    | 100 | 100 ~ 255 | 100 | 100 ~ 255 | 100 | 100 ~ 255 | 100 | 100 ~ 255 |   |
|           |     | 80  | 80 ~ 98  |         | Audi  | 4 ~ 255 | 80  | 8          | 08   | 8         |     |      | 99   | 99           | 99  | 99        | 99  | 99        | 99  | 99        | 99  | 99        |   |
|           |     | 50  | 50 ~ 79  | Dy      | ō     |         | 80  | 8          | Uð   | 8         |     |      | 98   | 98           | 98  | 98        | 98  | 98        | 98  | 98        | 98  | 98        |   |
|           |     | 30  | 30 ~ 49  | mamic   |       |         | 70  | 7          | 07   | 7         |     |      | 97   | 97           | 97  | 97        | 97  | 97        | 97  | 97        | 97  | 97        |   |
|           |     | 20  | 20 ~ 29  | nic     | Voice | 3       | 70  | /          | 07   | /         |     |      | 96   | 96           | 96  | 96        | 96  | 96        | 96  | 96        | 96  | 96        |   |
| Po        |     | 15  | 15 ~ 19  |         | ice i | 3       | 60  | 0 6 0      |      | E         |     |      | 95   | 95           | 95  | 95        | 95  | 95        | 95  | 95        | 95  | 95        |   |
| osition   |     | 12  | 12 ~ 14  |         |       |         | 60  | 0          | 06   | 6         |     |      |      |              |     |           |     |           |     |           |     |           |   |
| 9         | z   | 11  | 11       |         | A     |         | го  | F          | 05 5 |           | z   | z    | 1    | 1            |     | :         | :   |           | 1   |           | :   | :         |   |
| 9년        | one | 10  | 10       |         | Audio | 2       | 50  | 5          |      |           | Non | None |      |              |     |           |     |           |     |           |     |           |   |
| Push      | n   | 9   | 9        | spe     | ō     |         | 40  | 4          | 04   | 4         | n   | n    | 07   | 7 7          | 07  | 7         | 07  | 7         | 07  | 7         | 07  | 7         |   |
| 57        |     | 8   | 8        | pectrum |       |         | 40  | 4          | 04   | 4         |     |      | 06   | 6 6          | 06  | 6         | 06  | 6         | 06  | 6         | 06  | 6         |   |
| Rod       |     | 7   | 7        | E       | Voice |         | 20  | 2          |      | -         |     |      | 05   | 5 5          | 05  | 5         | 05  | 5         | 05  | 5         | 05  | 5         |   |
|           |     | 6   | 6        | -       | ice   | 1       | 30  | 3          | 03   | 3         |     |      | 04   | 4 4          | 04  | 4         | 04  | 4         | 04  | 4         | 04  | 4         |   |
|           |     | 5   | 5        |         |       |         | 20  | 0 2 0      |      | -         |     |      | 03   | 3 3          | 03  | 3         | 03  | 3         | 03  | 3         | 03  | 3         |   |
|           |     | 4   | 4        |         |       |         | 20  |            |      | 2         |     |      | 02   | <b>2</b> ~ 2 | 02  | 2         | 02  | 2         | 02  | 2         | 02  | 2         |   |
|           |     | 3   | 0~3      | Nor     | mal   | 0       | 10  | 1          | 01   |           |     |      |      | 01           | 1   | 01        | 1   | 01        | 1   | 01        | 1   | 01        | 1 |
|           |     | 3   | 0~3      |         |       |         | 00  | 0          | 00   |           |     |      | 00   | 0 0          | 00  | 0         | 00  | 0         | 00  | 0         | 00  | 0         |   |

Range of console values: Ten to one. (Channel values are incremented by tens.)

| 5        | 01 |     | 02   |       |              |       | 03    |      |     |     | 04   |       |     | 05         |       | 0    | 6 0  | 7   | 08   | :    |     |     | 09    | )     |     | 10   | )     | 11         |     |      |     |      | 12  |       |
|----------|----|-----|------|-------|--------------|-------|-------|------|-----|-----|------|-------|-----|------------|-------|------|------|-----|------|------|-----|-----|-------|-------|-----|------|-------|------------|-----|------|-----|------|-----|-------|
| Channel  |    |     | Spee | d     |              | Contr | ol Mo | ode  |     |     | Effe | ct    |     | Effe       | t     |      |      | Bri | ght( | Dver | all | Br  | ight. | CH. R | Br  | ight | CH. G | BrightCH.B |     |      | 3   | Brig | ght | CH. W |
| <u>e</u> |    | Set | Ra   | nge   | S            | et    | R     | ange | 2   | Set | R    | inge  | Set | Ra         | inge  |      |      | Set | R    | ange | 2   | Set | R     | ange  | Set | R    | ange  | Set        | Ra  | ange |     | Set  | R   | ange  |
|          |    | 99  | 240  | ~ 255 |              | Þ     |       |      |     | 90  | 90   | ~ 255 | 09  | 90         | ~ 25  | 5    |      | 100 | 200  | ~    | 255 | 100 | 200   | ~ 255 | 100 | 200  | ~ 255 | 100        | 200 | ~ 2  | 255 | 100  | 200 | ~ 255 |
|          |    | 80  | 230  | ~ 239 |              | Audio | 40    | ~ ;  | 255 | 80  | 80   | ~ 89  | 08  | 80         | ~ 89  |      |      | 99  | 198  | ~    | 199 | 99  | 198   | ~ 199 | 99  | 198  | ~ 199 | 99         | 198 | ~ 1  | .99 | 99   | 198 | ~ 199 |
|          |    | 50  | 220  | ~ 229 | Py           | •     |       |      |     | 00  | 00   | 05    | 00  | 00         | 0.    | ·    |      | 98  | 196  | ~    | 197 | 98  | 196   | ~ 197 | 98  | 196  | ~ 197 | 98         | 196 | ~ 1  | .97 | 98   | 196 | ~ 197 |
|          |    | 30  | 210  | ~ 219 | nar          |       |       |      |     | 70  | 70   | ~ 79  | 07  | 70         | ~ 79  |      |      | 97  | 194  | ~    | 195 | 97  | 194   | ~ 195 | 97  | 194  | ~ 195 | 97         | 194 | ~ 1  | .95 | 97   | 194 | ~ 195 |
|          |    | 20  | 200  | ~ 209 | nic          | Voice | 30    | ~    | 20  | 70  | 70   | 79    | 07  | 70         | /:    |      |      | 96  | 192  | ~    | 193 | 96  | 192   | ~ 193 | 96  | 192  | ~ 193 | 96         | 192 | ~ 1  | .93 | 96   | 192 | ~ 193 |
| Po       |    | 15  | 150  | ~ 199 |              | ice   | 30    |      | 39  | 60  | 60   | ~ 60  | 00  | <b>C</b> 0 | ~ ~ ~ |      |      | 95  | 190  | ~    | 191 | 95  | 190   | ~ 191 | 95  | 190  | ~ 191 | 95         | 190 | ~ 1  | 91  | 95   | 190 | ~ 191 |
| sition   |    | 12  | 120  | ~ 149 |              |       |       |      |     | 60  | 60   | ~ 69  | 06  | 60         | ~ 69  | 9    |      |     |      |      |     |     |       |       |     |      |       |            |     |      |     |      |     |       |
| 9        | z  | 11  | 110  | ~ 119 |              | A     |       |      |     | 50  | 50   | ~ 59  | 05  | 50         | ~ 59  | z    | 2 Z  | . : |      | ÷ .  |     | :   |       | :     |     |      | :     | 1          |     | ÷    |     | :    |     | :     |
| of P     | 9  | 10  | 100  | ~ 109 |              | Audio | 20    | ~    | 29  | 30  | 50   | 55    | 05  | 50         |       | None | None |     |      |      |     |     |       |       |     |      |       |            |     |      |     |      |     |       |
| Push     | n  | 9   | 90   | ~ 99  | <sup>b</sup> | •     |       |      |     | 40  | 40   | ~ 49  | 04  | 40         | ~ 49  |      |      | 07  | 14   | ~    | 15  | 07  | 14    | ~ 15  | 07  | 14   | ~ 15  | 07         | 14  | ~ 1  | 15  | 07   | 14  | ~ 15  |
| h R      |    | 8   | 80   | ~ 89  | -            |       |       |      |     | 40  | 40   | 45    | 04  | 40         | 4:    | ·    |      | 06  | 12   | ~    | 13  | 06  | 12    | ~ 13  | 06  | 12   | ~ 13  | 06         | 12  | ~ 1  | 13  | 06   | 12  | ~ 13  |
| Rod      |    | 7   | 70   | ~ 79  | H            | Voice | 10    | ~    | 19  | 30  | 30   | ~ 39  | 03  | 30         | ~ 39  |      |      | 05  | 10   | ~    | 11  | 05  | 10    | ~ 11  | 05  | 10   | ~ 11  | 05         | 10  | ~ 1  | 11  | 05   | 10  | ~ 11  |
|          |    | 6   | 60   | ~ 69  | _            | ice i | 10    |      | 19  | 30  | 30   | 39    | 03  | 30         | 33    |      |      | 04  | 8    | ~    | 9   | 04  | 8     | ~ 9   | 04  | 8    | ~ 9   | 04         | 8   | ~    | 9   | 04   | 8   | ~ 9   |
|          |    | 5   | 50   | ~ 59  |              |       |       |      |     | 20  | 20   | ~ 20  | 02  | 20         | ~ ~   |      |      | 03  | 6    | ~    | 7   | 03  | 6     | ~ 7   | 03  | 6    | ~ 7   | 03         | 6   | ~    | 7   | 03   | 6   | ~ 7   |
|          |    | 4   | 40   | ~ 49  |              |       |       |      |     | 20  | 20   | ~ 29  | 02  | 20         | ~ 29  | ,    |      | 02  | 4    | ~    | 5   | 02  | 4     | ~ 5   | 02  | 4    | ~ 5   | 02         | 4   | ~ !  | 5   | 02   | 4   | ~ 5   |
|          |    |     | 0    | ~ 39  | Nor          | mal   | 0     | ~    | 9   | 10  | 10   | ~ 19  | 01  | 10         | ~ 19  | Э    |      | 01  | 2    | ~    | 3   | 01  | 2     | ~ 3   | 01  | 2    | ~ 3   | 01         | 2   | ~    | 3   | 01   | 2   | ~ 3   |
|          |    | 3   | U    | 39    |              |       |       |      |     | 00  | 0    | ~ 9   | 00  | 0          | ~ 9   |      |      | 00  | 0    | ~    | 1   | 00  | 0     | ~ 1   | 00  | 0    | ~ 1   | 00         | 0   | ~    | 1   | 00   | 0   | ~ 1   |

#### Range of console values: Many to one. (Channel values are evenly distributed by level.)

| 9        | 01   |     | 02        |       |          | 03 04  |       |     |           |     | 05        | 06   | 07   |      | 08       |     | 09   |           |     | 10        |     | 11        | 12  |     |       |  |
|----------|------|-----|-----------|-------|----------|--------|-------|-----|-----------|-----|-----------|------|------|------|----------|-----|------|-----------|-----|-----------|-----|-----------|-----|-----|-------|--|
| Channel  |      |     | Speed     |       | Contr    | ol Mod | le    |     | Effect    |     | Effect    |      |      | Brig | htOveral | 1   | Brig | ghtCH. R  | Bri | ghtCH. G  | Bri | ghtCH.B   | Bri | ght | CH. W |  |
| le l     |      | Set | Range     | S     | et       | Rar    | nge   | Set | Range     | Set | Range     |      |      | Set  | Range    | S   | Set  | Range     | Set | Range     | Set | Range     | Set | R   | ange  |  |
|          |      | 99  | 240 ~ 255 |       | Þ        |        |       | 90  | 225 ~ 255 | 09  | 225 ~ 255 |      |      | 100  | 200 ~ 25 | 5 1 | 100  | 200 ~ 255 | 100 | 200 ~ 255 | 100 | 200 ~ 255 | 100 | 200 | ~ 255 |  |
|          |      | 80  | 224 ~ 239 |       | Audio    | 204 1  | ° 255 | 00  | 200 ~ 224 | 00  | 200 ~ 224 |      |      | 99   | 198 ~ 19 | 9   | 99   | 198 ~ 199 | 99  | 198 ~ 199 | 99  | 198 ~ 199 | 99  | 198 | ~ 199 |  |
|          |      | 50  | 208 ~ 223 | P     | <u>.</u> |        |       | 80  | 200 ~ 224 | 08  | 200 ~ 224 |      |      | 98   | 196 ~ 19 | 7   | 98   | 196 ~ 197 | 98  | 196 ~ 197 | 98  | 196 ~ 197 | 98  | 196 | ~ 197 |  |
|          |      | 30  | 192 ~ 207 | nar   |          |        |       | 70  | 175 ~ 100 | 07  | 175 ~ 100 |      |      | 97   | 194 ~ 19 | 5   | 97   | 194 ~ 195 | 97  | 194 ~ 195 | 97  | 194 ~ 195 | 97  | 194 | ~ 195 |  |
|          |      | 20  | 176 ~ 191 | amic  | 5        |        |       | 70  | 175 ~ 199 | 07  | 175 ~ 199 |      |      | 96   | 192 ~ 19 | 3   | 96   | 192 ~ 193 | 96  | 192 ~ 193 | 96  | 192 ~ 193 | 96  | 192 | ~ 193 |  |
| P        |      | 15  | 160 ~ 175 |       | Voice    | 154 ′  | ° 203 |     | 150 ~ 17  |     |           |      |      | 95   | 190 ~ 19 | 1   | 95   | 190 ~ 191 | 95  | 190 ~ 191 | 95  | 190 ~ 191 | 95  | 190 | ~ 191 |  |
| osition  |      | 12  | 144 ~ 159 |       |          |        |       | 60  | 150 ~ 174 | 06  | 150 ~ 174 |      |      |      |          |     |      |           |     |           |     |           |     |     |       |  |
| 9        | z    | 11  | 128 ~ 143 |       | ₽        |        |       |     | 125 ~ 149 |     | 125 ~ 140 | z    | ~    |      |          |     | :    | :         |     | :         |     |           | :   |     | :     |  |
| 우        | lone | 10  | 112 ~ 127 |       | Audio    | 103 '  | ° 153 | 50  | 125 ~ 149 | 05  | 125 ~ 149 | None | None |      |          |     |      |           |     |           |     |           |     |     |       |  |
| Push Rod | D    | 9   | 96 ~ 111  | spe   | <u>.</u> |        |       |     |           |     | 100 ~ 124 | D    | n    | 07   | 14 ~ 1   | 5 ( | 07   | 14 ~ 15   | 07  | 14 ~ 15   | 07  | 14 ~ 15   | 07  | 14  | ~ 15  |  |
| 5        |      | 8   | 80 ~ 95   | r ctr |          |        |       | 40  | 100 ~ 124 | 04  | 100 ~ 124 |      |      | 06   | 12 ~ 1   | 3 ( | 06   | 12 ~ 13   | 06  | 12 ~ 13   | 06  | 12 ~ 13   | 06  | 12  | ~ 13  |  |
| õd       |      | 7   | 64 ~ 79   | Ę     | 5        |        | 103   |     | 75 84 88  |     | 75 01 00  |      |      | 05   | 10 ~ 1   | L   | 05   | 10 ~ 11   | 05  | 10 ~ 11   | 05  | 10 ~ 11   | 05  | 10  | ~ 11  |  |
|          |      | 6   | 48 ~ 63   | -     | Voice    | 52 '   | ° 102 | 30  | 75 ~ 99   | 03  | 75 ~ 99   |      |      | 04   | 8~9      | 1   | 04   | 8~9       | 04  | 8~9       | 04  | 8~9       | 04  | 8   | ~ 9   |  |
|          |      | 5   | 32 ~ 47   |       |          |        |       |     | 50 ~ 74   |     | E0 ~ 74   |      |      | 03   | 6~7      |     | 03   | 6 ~ 7     | 03  | 6 ~ 7     | 03  | 6~7       | 03  | 6   | ~ 7   |  |
|          |      | 4   | 16 ~ 31   |       |          |        |       | 20  | 50 ~ 74   | 02  | 50 ~ 74   |      |      | 02   | 4 ~ 5    |     | 02   | 4 ~ 5     | 02  | 4 ~ 5     | 02  | 4 ~ 5     | 02  | 4   | ~ 5   |  |
|          |      |     |           | Nor   | mal      | 0 '    | × 51  | 10  | 25 ~ 49   | 01  | 25 ~ 49   |      |      | 01   | 2 ~ 3    | 1   | 01   | 2 ~ 3     | 01  | 2 ~ 3     | 01  | 2~3       | 01  | 2   | ~ 3   |  |
|          |      | 3   | 0 ~ 15    |       |          |        |       | 00  | 0 ~ 24    | 00  | 0 ~ 24    |      |      | 00   | 0~1      |     | 00   | 0~1       | 00  | 0~1       | 00  | 0~1       | 00  | 0   | ~ 1   |  |

If the channel color sequence of lighting fixtures is not R-G-B-W, the brightness channel shall be switched accordingly.

### 6.3. TIME CONTROL

It has time control function. After enabling time control, the

specified effect can be triggered in a specified time.

Enter "Parameter Setting" - "Time Control" function to enable.

#### Maximum time control lists of player can be 100, and maximum 10

effects can be set in each list.

Noted: This function only applies to pattern effects.

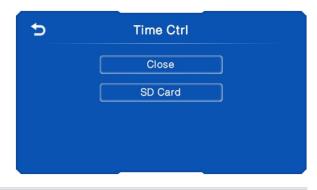

| Mode                 | Description                                                                                                    | Shows                               |
|----------------------|----------------------------------------------------------------------------------------------------|-------------------------------------|
| SD Card Time Control | The light is black while waiting.<br>The controller will switch to<br>corresponding effect mode when it<br>reaches the time set.<br>(The "Normal" and "Effect" buttons are<br>disabled.) | 2021/02/01 12:00 Mon. Lis:01 B:100% |
| Normal               | Manually set the time control off, it will become controllable.                                                                                                    | 2021/02/01 12:00 Mon. B:00%         |

## 6.4. BTS SETTING

If the effects in real project are not synchronous due to different time in base stations, time can be adjusted by BTS sync function.

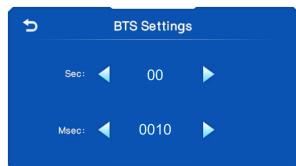

Select  $\blacktriangleleft$  /  $\blacktriangleright$  to set the value.

The setting range:

|             |                        | Minimum | Maximum |
|-------------|------------------------|---------|---------|
|             | Second                 | -10     | +10     |
|             | Millisecond            | -1000   | +1000   |
| Description | Relative initial state | Slow    | Fast    |

## 7. ADDRESSABLE

## 7.1. CHIP SUPPORTED

|           |            | Custom  | Set parameters     |                     |         |         |       |       |  |  |
|-----------|------------|---------|--------------------|---------------------|---------|---------|-------|-------|--|--|
| Chip      | Addressing | Channel | No signal<br>State | Power-on<br>Setting | Current | Forward | Issue | GAMMA |  |  |
| UCS512A   | ٧          | ×       | ×                  | ×                   | ×       | ×       | ×     | ×     |  |  |
| UCS512B   | ٧          | ×       | ×                  | ×                   | ×       | ×       | ×     | ×     |  |  |
| UCS512C0  | ٧          | ×       | ×                  | ×                   | ×       | ×       | ×     | ×     |  |  |
| UCS512C4  | ٧          | ×       | ×                  | v                   | ×       | ×       | ×     | ×     |  |  |
| UCS512CN  | V          | ×       | v                  | v                   | ×       | ×       | ×     | ×     |  |  |
| UCS512D   | V          | ×       | v                  | v                   | ٧       | ×       | ×     | ×     |  |  |
| UCS512E0  | V          | v       | v                  | v                   | ٧       | ٧       | ×     | ×     |  |  |
| UCS512G4  | V          | ×       | ×                  | ×                   | ×       | ×       | ×     | ×     |  |  |
| UCS512G6  | V          | ×       | ×                  | ×                   | ×       | ×       | ×     | ×     |  |  |
| DMX512AP  | ٧          | ×       | ×                  | ×                   | ×       | ×       | ×     | ×     |  |  |
| SM16511   | V          | ×       | ×                  | ×                   | ×       | ×       | ×     | ×     |  |  |
| SM16512   | ٧          | ×       | ×                  | ×                   | ×       | ×       | ×     | ×     |  |  |
| SM16520   | ٧          | ×       | ×                  | ×                   | ×       | ×       | ×     | ×     |  |  |
| SM16500   | V          | ×       | V                  | v                   | x x     | ×       | ×     |       |  |  |
| SM17500   | V          | v       | V                  | V                   | ٧       | ×       | ×     | ×     |  |  |
| SM17512   | V          | ×       | V                  | V                   | V       | ×       | ×     | ×     |  |  |
| SM17522   | V          | ×       | V                  | V                   | V       | ×       | ×     | ×     |  |  |
| SM18522P  | V          | ×       | V                  | V                   | ٧       | ×       | ×     | ×     |  |  |
| SM18522PH | V          | ×       | V                  | V                   | ٧       | ×       | ×     | ×     |  |  |
| SW-D      | V          | ×       | ×                  | ×                   | ×       | ×       | ×     | ×     |  |  |
| Hi512A0   | ٧          | v       | ×                  | ×                   | ×       | ×       | ×     | ×     |  |  |
| Hi512A4   | ٧          | ×       | V                  | v                   | ×       | ×       | ×     | ×     |  |  |
| Hi512A6   | V          | ×       | V                  | V                   | ×       | ×       | ×     | ×     |  |  |
| Hi512D    | V          | ×       | V                  | V                   | ٧       | ×       | ×     | ×     |  |  |
| TM512AB3  | V          | ×       | ×                  | ×                   | ×       | ×       | ×     | ×     |  |  |
| TM512AL1  | V          | ×       | ×                  | ×                   | ×       | ×       | ×     | ×     |  |  |
| TM512ACx  | V          | ×       | ×                  | ×                   | ×       | ×       | ×     | ×     |  |  |
| TM512AD   | V          | ×       | V                  | V                   | ٧       | ×       | ×     | ×     |  |  |
| QED512P   | V          | ×       | V                  | V                   | ٧       | ×       | ×     | ×     |  |  |
| GS8511    | V          | ×       | ×                  | ×                   | ×       | ×       | ×     | ×     |  |  |
| GS8512    | V          | ×       | ×                  | ×                   | ×       | ×       | ×     | ×     |  |  |
| GS8513    | V          | ×       | ×                  | ×                   | ٧       | ×       | ×     | ×     |  |  |
| GS8515    | V          | ×       | ×                  | ×                   | ٧       | ×       | ×     | ×     |  |  |

## 7.2. ADDRESSING SETTINGS

| Option    | Setting                                |                                                                          |                                                                                                    | Instructions                                                                                                    |
|-----------|----------------------------------------|--------------------------------------------------------------------------|----------------------------------------------------------------------------------------------------|----------------------------------------------------------------------------------------------------|
| Chip type | P.P. P.P. P.P. P.P. P.P. P.P. P.P. P.P |                                                                          | Diselect<br>DMX512AP<br>UCS512B<br>UCS512C4<br>UCS512E-SELF<br>SM16511<br>SM16520<br>SM17522<br>SM17500-SELF<br>TM512AB3<br>TM512ACX<br>TM512AD<br>TM512AL1<br>GS8511<br>GS8512<br>GS8513 | Select the chip of lighting fixture.                                                                                                    |
| Dots      |                                        | •                                                                        | Dots 1                                                                                                    | Set the pixel of a DMX512 chip.<br>Select ◀ ► to set value.                                                                                                    |
| Lamps     |                                        | /                                                                        |                                                                                                    | According to the lighting Settings, select monochrome, two-color, three-color, four-color options.                                                                                        |
| Lights    |                                        |                                                                          | ights                                                                                                    | Addressing the N <sup>th</sup> lighting fixture.<br>Select ▼ ▲ to set value.                                                                                                    |
| Increment | /                                      |                                                                          |                                                                                                    | It can be calculated automatically according to the number of lighting fixtures, dots and lights. Manual setting is not supported.                                                        |
| Start Add |                                        | Starti           ▲         ▲           0         0           ▼         ▼ | ng address<br>0 1<br>V V V                                                                                                    | <ul> <li>It can be calculated automatically according to the number of lighting fixtures, dots and lights. Manual setting is also supported.</li> <li>Select ▼ ▲ to set value.</li> </ul> |
| Check     |                                        | /                                                                        |                                                                                                    | Select and enter the addressing check interface.                                                                                                    |
| Start     |                                        | /                                                                        |                                                                                                    | Select to start addressing the lighting fixture.                                                                                                    |

E.g. Addressing the second 8 pixels/meter lighting fixture with 4-channels UCS512C0 chip.

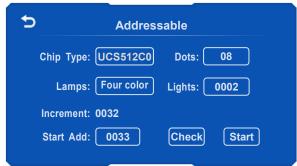

## 7.3. RE-ADDRESSING

Select and addressing the lighting fixture again according to the addressable setting.

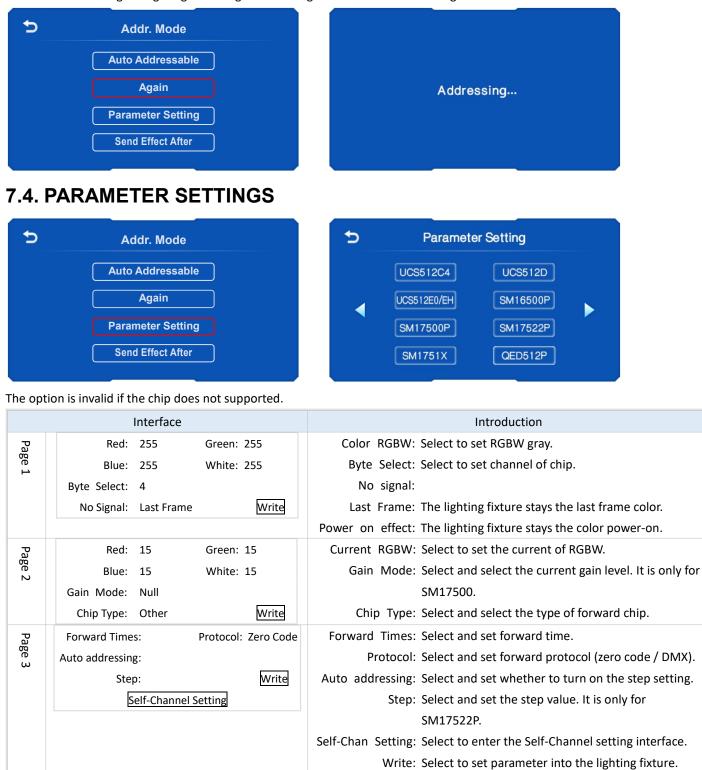

Self-Channel Setting: Select and set the parameter in real-time. It may cause the lighting fixture work improperly. Please take caution!

## 7.5. SUCCESSFULLY ADDRESSED AND SET PARAMETERS

| Chin      | Lighting color<br>after power on | Addressed             |                      | Byte + No signal + No<br>signal |                      | Current parameter |               | Self-Channel Setting |               |
|-----------|----------------------------------|-----------------------|----------------------|---------------------------------|----------------------|-------------------|---------------|----------------------|---------------|
| Chip      |                                  | First<br>chip         | Other<br>chip        | First<br>chip                   | Other<br>chip        | First<br>chip     | Other<br>chip | First<br>chip        | Other<br>chip |
| UCS512A   | White                            | Blue                  | Blue                 | -                               | -                    | -                 | -             | -                    | -             |
| UCS512A1  | White                            | Blue                  | Blue                 | -                               | -                    | -                 | -             | -                    | -             |
| UCS512A2  | White                            | Blue                  | Blue                 | -                               | -                    | -                 | -             | -                    | -             |
| UCS512B3  | White                            | Blue                  | Blue                 | -                               | -                    | -                 | -             | -                    | -             |
| UCS512C   | Custom                           | White                 | White                | -                               | -                    | _                 | _             | _                    | _             |
| UCS512C0  | -                                | White                 | White                | -                               | -                    | -                 | _             | -                    | -             |
| UCS512C3  | Custom                           | White                 | White                | Red                             | Red                  | -                 | _             | -                    | -             |
| UCS512C4  | Custom                           | White                 | White                | Red                             | Red                  | -                 | -             | -                    | -             |
| UCS512CN  | Custom                           | Yellow                | White                | Yellow                          | Power on             | -                 | _             | _                    | _             |
| UCS512D   | Custom                           | Yellow                | White                | Yellow                          | Power on             | Yellow            | Red           | _                    | _             |
| UCS512E0  | Custom                           | Yellow                | White                | Yellow                          | Power on             | _                 | _             | Yellow               | Green         |
| UCS512EH  | Custom                           | Yellow                | White                | Yellow                          | Power on             | Yellow            | Red           | Yellow               | Green         |
| UCS512G4  | Custom                           | Yellow                | White                | White                           | White<br>(Or custom) | White             | White         | -                    | -             |
| UCS512G6  | Custom                           | Yellow<br>(Or custom) | White<br>(Or custom) | White                           | White<br>(Or custom) | White             | White         | -                    | -             |
| DMX512AP  | -                                | White                 | White                | -                               | -                    | -                 | -             | -                    | -             |
| SM16512   | -                                | Green                 | Green                | -                               | -                    | -                 | -             | -                    | -             |
| SM16511   | -                                | Green                 | Green                | -                               | -                    | -                 | -             | -                    | -             |
| SM16520   | -                                | Green                 | Green                | -                               | -                    | -                 | -             | -                    | -             |
| SM16500   | Custom                           | Red                   | Green                | Red                             | Power on             | -                 | -             | -                    | -             |
| SM17500   | Custom                           | Red                   | Green                | Red                             | Power on             | Red               | Yellow        | Red                  | Purple        |
| SM17512   | Custom                           | Red                   | Green                | Blue                            | Blue                 | -                 | -             | -                    | -             |
| SM17522   | -                                | Red                   | Green                | Red                             | Blue                 | Red               | Yellow        | -                    | -             |
| SM18522   | Custom                           | Red                   | Green                | Blue                            | Blue                 | -                 | -             | -                    | -             |
| SM18522PH | -                                | Red                   | Green                | Red                             | Blue                 | Red               | Yellow        | -                    | -             |
| SW-D      | -                                | Yellow                | Green                | -                               | -                    | -                 | -             | -                    | -             |
| Hi512A4   | Custom                           | Red                   | Green                | Red_                            | Green                | -                 | -             | -                    | -             |
| Hi512A6   | Custom                           | Red                   | Green                | Red                             | Green                | -                 | _             | -                    | -             |
| Hi512A0   | -                                | White                 | White                | White                           | White                | -                 | _             | -                    | _             |
| Hi512D    | _                                | Red                   | Green                | Green                           | Green                | Green             | Green         | _                    | -             |
| Hi512E    | _                                | Red                   | Green                | Green                           | Green                | Green             | Green         | _                    | _             |
| TM512AB3  | White                            | Blue                  | Blue                 | -                               | -                    | -                 | -             | -                    | -             |
| TM512AL1  | White                            | Blue                  | Blue                 | -                               | -                    | -                 | _             | -                    | -             |
| TM512AC0  | -                                | White                 | White                | -                               | -                    | -                 | _             | -                    | -             |
| TM512AC2  | Custom                           | White                 | White                | -                               | _                    | -                 | _             | -                    | _             |
| TM512AC3  | Blue                             | White                 | White                | -                               | -                    | -                 | _             | -                    | -             |
| TM512AC4  | Blue                             | White                 | White                | -                               | -                    | -                 | _             | -                    | -             |
| TM512AD   | Blue                             | Yellow                | White                | Yellow                          | Power on             | Yellow            | Red           | -                    | _             |
| G\$8512   | Custom                           | Red                   | Cyan                 | -                               | -                    | -                 | -             | -                    | _             |
| GS8512    | Red+Cyan                         | Red                   | Cyan                 | _                               | _                    |                   | _             | _                    | _             |
| G\$8515   | Red+Cyan                         | Red                   | Cyan                 | -                               | _                    | -                 | _             | -                    |               |

### 7.6. ADDRESSING IN LED PLAYER

Correct access to controllers and open LED Player. Click the "Address" of " Debug", and pop the window. The SN controller no need to enter the addressing state.

Note: If the controller is offline, there is a probability that the address data cannot be saved successfully.

| Controller                          |                     | Chip Qty 268                              |                                           |
|-------------------------------------|---------------------|-------------------------------------------|-------------------------------------------|
| 🗉 🗖 Controller1[Offline] 📥          | Chip1 [Address:1]   | Chip Type SM16512 V                       |                                           |
| <sup>⊞</sup> □ Controller2[Offline] | Chip2 [Address:4]   |                                           |                                           |
| ⊞                                   | Chip3 [Address:7]   |                                           |                                           |
| <sup>⊞</sup> □ Controller4[Offline] | Chip4 [Address:10]  | Address Mode Common Address 🔻             |                                           |
| <sup>⊞</sup> □ Controller5[Offline] | Chip5 [Address:13]  | Quick Address Advanced Address            |                                           |
| <sup>⊞</sup> ■ Controller6[Offline] | Chip6 [Address:16]  |                                           | Quick Address Advanced Address            |
| <sup>⊞</sup> ■ Controller7[Offline] | Chip7 [Address:19]  | Address Mode Postpone Address 🔻           | Quick Address Advanced Address            |
| <sup>⊞</sup> ■ Controller8[Offline] | Chip8 [Address:22]  | Address 1                                 | Address Mode Postpone Address V           |
| ⊞                                   | Chip9 [Address:25]  | Segment 1                                 | Address 1                                 |
|                                     | Chip10 [Address:28] | Note: Address of first chip of SM16512 is |                                           |
|                                     | Chip11 [Address:31] | 1                                         | Segment 1                                 |
|                                     | Chip12 [Address:34] | Apply Checked Controller                  | Note: Address of first chip of SM16512 is |
|                                     | Chip13 [Address:37] |                                           |                                           |
|                                     | Chip14 [Address:40] | Address All Controllers                   | Apply Checked Controller                  |
|                                     | Chip15 [Address:43] |                                           |                                           |
|                                     | Chip16 [Address:46] |                                           | Address Current Port                      |
|                                     | Chip17 [Address:49] |                                           | Address Current Controller                |
|                                     | Chip18 [Address:52] |                                           | Address Current Controller                |
|                                     | Chip19 [Address:55] |                                           | Address Checked Controller                |
|                                     | Chip20 [Address:58] | Genesis                                   | Address All Controllers                   |
| 🗹 All 🔽 Inverse                     | 🗹 All 🛛 🔽 Inverse   | Light selected Verification Online Debug  |                                           |

| 6              | Controller       | It shows the number of controllers in the project automatically.                                             |  |  |  |  |  |  |
|----------------|------------------|----------------------------------------------------------------------------------------------------|--|--|--|--|--|--|
| ntro           |                  | [Online] is that the controllers connecting properly.                                                        |  |  |  |  |  |  |
| Controllers    |                  | [Offline] is that the controllers cannot address the lighting fixture.                                       |  |  |  |  |  |  |
| S              |                  | If the chip is not DMX series, the addressing interface becomes unavailable. It can be modified in SETTINGS. |  |  |  |  |  |  |
|                | The gray chip    | The chip will not be able to set, if its address is outside the actual routing address of the                |  |  |  |  |  |  |
|                |                  | project.                                                                                                    |  |  |  |  |  |  |
|                | Chip             | It shows the number/address of chip.                                                                         |  |  |  |  |  |  |
|                | Online Debug     | Click to jump into Online Debugging interface.                                                               |  |  |  |  |  |  |
| Ра             | Chip Qty         | t will be the number of driving pixels set in LED Player "Settings" while first be used.                     |  |  |  |  |  |  |
| Parameter      | Chip Type        | t will be the chip type set in LED Player "Settings" while first be used.                                    |  |  |  |  |  |  |
| eter           | Channel Qty      | Number of chip channels.                                                                                     |  |  |  |  |  |  |
|                | Address Option   | Quick Address and Advanced Address.                                                                          |  |  |  |  |  |  |
|                | Address Mode     | None, Address extension, Use the same address.                                                               |  |  |  |  |  |  |
|                |                  | None: It only saves the address of selected chip. And the others will not changed.                           |  |  |  |  |  |  |
|                |                  | Address Extension: It only saves the address of the selected chip. And the others will be extended.          |  |  |  |  |  |  |
|                |                  | Use The Same Address: It saves the same address of all chips.                                                |  |  |  |  |  |  |
|                | Address          | set the address of selected chip, and click Save.                                                            |  |  |  |  |  |  |
|                | Segment          | Set the pixel of selected chip, and click Save.                                                              |  |  |  |  |  |  |
| Ad             | Quick Address    | Click and address the all chips.                                                                             |  |  |  |  |  |  |
| Address option | Advanced Address | Apply Checked Controller: Click and save the chip date of all checked controllers.                           |  |  |  |  |  |  |
| o Si           |                  | Address Current Port: Click and address the chips of selected port.                                          |  |  |  |  |  |  |
| otio           |                  | Address Current Controller: Click and address the chips of selected controller.                              |  |  |  |  |  |  |
| 2              |                  | Address Checked Controller: Click and address the chips of all checked controllers.                          |  |  |  |  |  |  |
|                |                  | Address All Controllers: Click and address all chips.                                                        |  |  |  |  |  |  |
|                |                  |                                                                                                    |  |  |  |  |  |  |

Light-Click it and light up the selected chip. Please make sure the address of chips in LED Player are same with the lighting fixtures'. up

- Address LED Player shows the progress bar in the lower right corner.
- It shows "Addressing completed!" when the EN controller receives the addressing data.
- It is not the lighting fixtures addressing correct. The addressing successful is according to the light color.

## 8. ADDRESSING CHECK

Enter addressing check interface as below.

Step 1: Select Addr. Check of Setting.

5 Settings ∽ Addressable Chip Type: UCS512C0 Addr.Check Addressable Dots: 08 Host/Slave DMX Four Lights: 0002 Lamps: Time Ctrl Language Increment: 0032 0033 Start Add: Check Start Brightness Time Zone

| Option       | Interface 3  |       |       |   | Introduction                                                                                                    |
|--------------|--------------|-------|-------|---|----------------------------------------------------------------------------------------------------|
|              |              | Incre | ement |   |                                                                                                    |
|              |              |       |       |   | Set the total number of channels for each DMX512 chip.                                                                         |
| Increment    | 0            | 0     | 0     | 1 | Select ▼ / ▲ to set value.                                                                                                    |
|              | ▼            | ▼     | ▼     | ▼ |                                                                                                    |
|              | Current LEDS |       |       |   |                                                                                                    |
|              |              |       |       |   |                                                                                                    |
| Current LEDS | 0            | 0     | 0     | 1 | Select $\mathbf{\nabla} / \mathbf{\Delta}$ to set the value of lighting fixture.                                               |
|              | ▼            | ▼     | ▼     | ▼ |                                                                                                    |
| Check Mode   | /            |       |       |   | Point: Turn on designated lighting fixture.<br>Pile up: Turn on designated lighting fixture and all the ones<br>in front of it |

E.g. Address the 10th 12 pixels/meter lighting fixture with 3-channels UCS512C0 chip.

| 5 | Addr Check  |              |   |  |  |
|---|-------------|--------------|---|--|--|
|   | Increment:  | 0032         |   |  |  |
|   | Check Mode: | Point        |   |  |  |
|   |             | Current LEDS |   |  |  |
|   | •           | 0010         | Þ |  |  |

Step 2: Select the Check of Addressable.

## 9. CONFIGURATE ADDRESS

## 9.1. LED PALYER SETTINGS AND OUTPUT

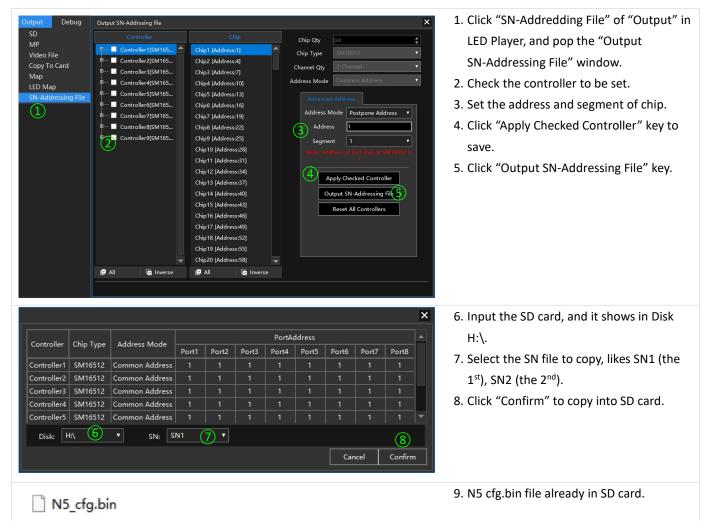

Note: When each controller drives a variety of chips, it should set the chip in "Hardware Settings".

## 9.2. CONTROLLER OPERATION

1. Select "Setting" and ▶ enter into the page 2. select "Configurate Address", and start to address the lighting fixtures.

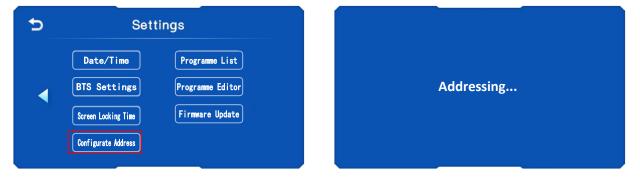

2. After the display shows Successfully select rightarrow to quit. And the lighting fixtures would play animation with the new address.

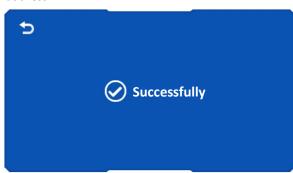

## 10. PROGRAMME LIST

### **10.1. EDIT PROGRAMME LIST**

1. Select "Setting" and ▶ enter into the page 2. select "Programme List" and enter in the setting interface.

|    | 5          | Settings                                 | Ð | Programme List |
|----|------------|------------------------------------------|---|----------------|
|    |            | Date/Time Programme List                 |   | List 1 OFF     |
|    |            | BTS Settings Programme Editor            |   | List 2 OFF     |
|    |            | Screen Locking Time Firmware Update      |   | List 3 OFF     |
|    |            | Configurate Address                      |   | List 4 OFF     |
| 2. | Select "Li | ist *" and enter into editing interface. |   |                |
|    | 5          | Programme List                           | 5 | List 1 1/4     |
|    |            |                                          |   |                |

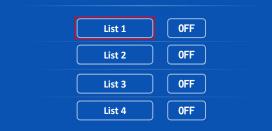

3. Select the data box to indicate the mode.

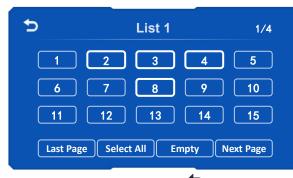

4. Complete the setting and select  $\mathbf{D}$  .

Illustration,

6

11

Last Page

12

Select All

a. The number can be set according to SD card files (less than 90).

10

15

Next Page

b. The highlighted number is the effect of the list setting.

8

13

9

14

Empty

c. Click "Previous" or "Next" to change pages.

5. Select the OFF button to turn it into ON, that is play the programme list.

| 5 | Programme List |
|---|----------------|
|   | List 1 ON      |
|   | List 2 OFF     |
|   | List 3 OFF     |
|   | List 4 OFF     |

Illustration,

- a. If there are no programs in the list, it cannot be enabled.
- b. Can set up four lists, and only one list can be enabled one time.
- c. When the list is enabled, the loop only applies to the mode of the current list.
- d. It would loop play all animation of SD card file when all lists are disabled.

### **10.2. SETTING PLAYING DURATION**

6

0

X

5

9

1. Select "Setting" and ▶ enter into the page 2. select "Programme Editor" and enter in.

| 5                 | Settings                                                                                                    | 5                   | Programme Editor 1/2                                                                  |
|-------------------|----------------------------------------------------------------------------------------------------|---------------------|---------------------------------------------------------------------------------------|
| •                 | Date/Time     Programme List       BTS Settings     Programme Editor       Screen Locking Time     Firmware Update       Configurate Address     Firmware Update | Programme           | Duration Programme Duration                                                           |
| 2. Select the     | under programme enter into the so                                                                                                    | elect interface.    |                                                                                       |
| <b>⇒</b><br>Progr | Programme Editor 1/2<br>amme Duration Programme Duration                                                                                                    |                     | Programme Selection                                                                   |
|                   |                                                                                                    | 1<br>5<br>9         | $\begin{vmatrix} 2 & 3 & 4 \\ 6 & 7 & 8 \\ 0 & \checkmark & \checkmark \end{vmatrix}$ |
| 3. Select the     | number to enter the mode ID. Select 🛏 t                                                                                                    | o confirm. ( Select | • would return directly without saving.                                               |
| <b></b>           | Programme Selection                                                                                                    | 5                   | Programme Editor 1/2                                                                  |
|                   |                                                                                                    | Programme 02        | Duration Programme Duration                                                           |

4. Select the under programme enter into the select interface. Select the number to enter the time span.

8

| 5 | Programme Duration<br>Max: 3:00:00            | 5         | Program  | me Edito  | r 1/2    |
|---|-----------------------------------------------|-----------|----------|-----------|----------|
|   | 0 : 05 : 00                                   | Programme | Duration | Programme | Duration |
|   | 1     2     3     4       5     6     7     8 |           |          |           |          |
| ( | 9 0 🕢                                         |           |          |           |          |

Illustrate,

- a. The duration of up to 16 effects can be set. Time span: 1 second to 3 hours.
- b. The number can be set according to SD card files.
- c. Both the effect mode number and duration must be set. (If either value is 0 or null, the setting is invalid.)
- d. It is not allowed to set multiple duration of the same program repeatedly.

## 11. IP SETTING IN PC

1. Open "Network Connection" on the PC, right click "Local Connection" and select "Properties".

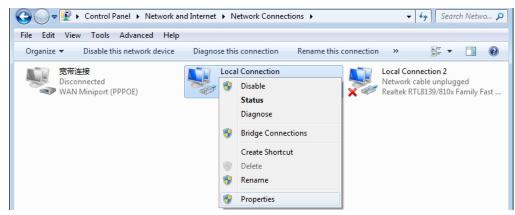

2. Select Internet Protocol (TCP/IP), then click "Properties". Set the IP address as below.

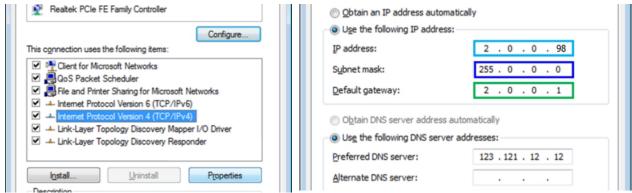

3. Click "OK" after the setting is finished.

## 12. OUTPUT SD FILE AND COPY

## 12.1. OUTPUT SD FILE

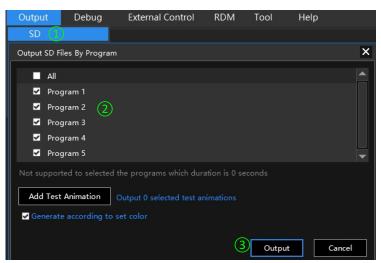

Click "SD" of "Output" in LED Player.
 Select the program need to output.
 Click "Output".

## 12.2. COPY BY LED PLAYER

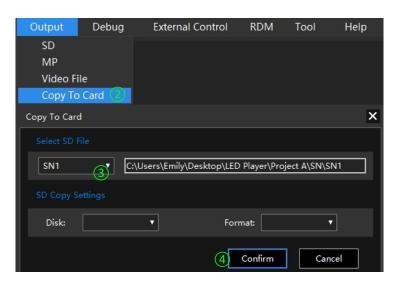

 Input SD card.
 Click "Copy To Card" and open window.
 Select the controller number.
 (Automatic reading of the corresponding

- file.)
- (4) Click "Confirm".

## 12.3. SD CARD COPY

1) Right click the disk where the SD card locates.

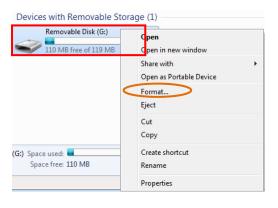

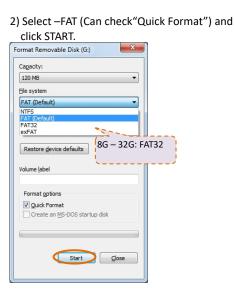

3) Right click N5\_1.Bin file, send the file to Removable

| N5_1.bin                     |   | Open                      |   |           | 21/7/2015 20:36            | BIN F |
|------------------------------|---|---------------------------|---|-----------|----------------------------|-------|
|                              |   | Share with                | • | L .       |                            |       |
|                              |   | Restore previous versions |   | L .       |                            |       |
|                              | < | Send to                   | × | -         | Compressed (zipped) folder |       |
|                              |   | Cut                       |   | -         | Desktop (create shortcut)  |       |
|                              |   | Сору                      |   |           | Documents                  |       |
|                              |   | Create shortcut           |   |           | Fax recipient              |       |
|                              |   |                           |   | $\square$ | Mail recipient             |       |
|                              |   | Delete                    |   |           | TeamViewer                 |       |
|                              |   | Rename                    |   | 5         | Removable Disk (G:)        |       |
| modified: 21/7<br>Size: 29.6 |   | Properties                |   |           | 20120                      | _     |

4) Right click removable disk and select "Eject".

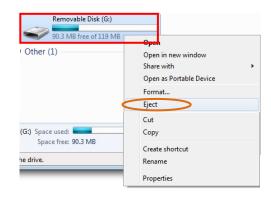

## 13. FITTINGS

| Shows                         | Item    | Number | Remark |
|-------------------------------|---------|--------|--------|
| Source Cand<br>See<br>SamDiak | SD Card | 1      |        |

| Shows                 | Item                   | Number | Remark   |
|-----------------------|------------------------|--------|----------|
| <b>Q</b> <sub>3</sub> | Power line             | 1      |          |
|                       | Cat5E (T568B to T568B) | 1      | Selected |
|                       | GPS Antenna            | 1      | Selected |
| 0                     | BTS Antenna            | 1      | Selected |